## **TDDC73 - LAYOUT, INTERACTION, AND CODE-ORGANIZATION**

1

## Agenda

- Questions
- Lab-Assistants
- Grouping Code (Framework/API/SDK)
- Layout
	- Android standard and Android compose
	- React-Native Flexbox
	- Flutter
- Manage interaction
	- Callbacks/Listeners
- Structuring your code Model-View-Whatever
	- MVC ,MVP ,MVVM
- Demo

## **Assistants**

- Two lab assistants
	- Scheduled for the SU-rooms
	- Ask for meetings in Teams (email your assistant )

## Framework

- Fuctions/Classes/Objects
	- Libraries
		- Framework
- SDK Software Development Kit
	- We add some tools

## Layouts

- Putting stuff in the right place
- Keeping things in their proper place
- Make shit look and hopefully work nice

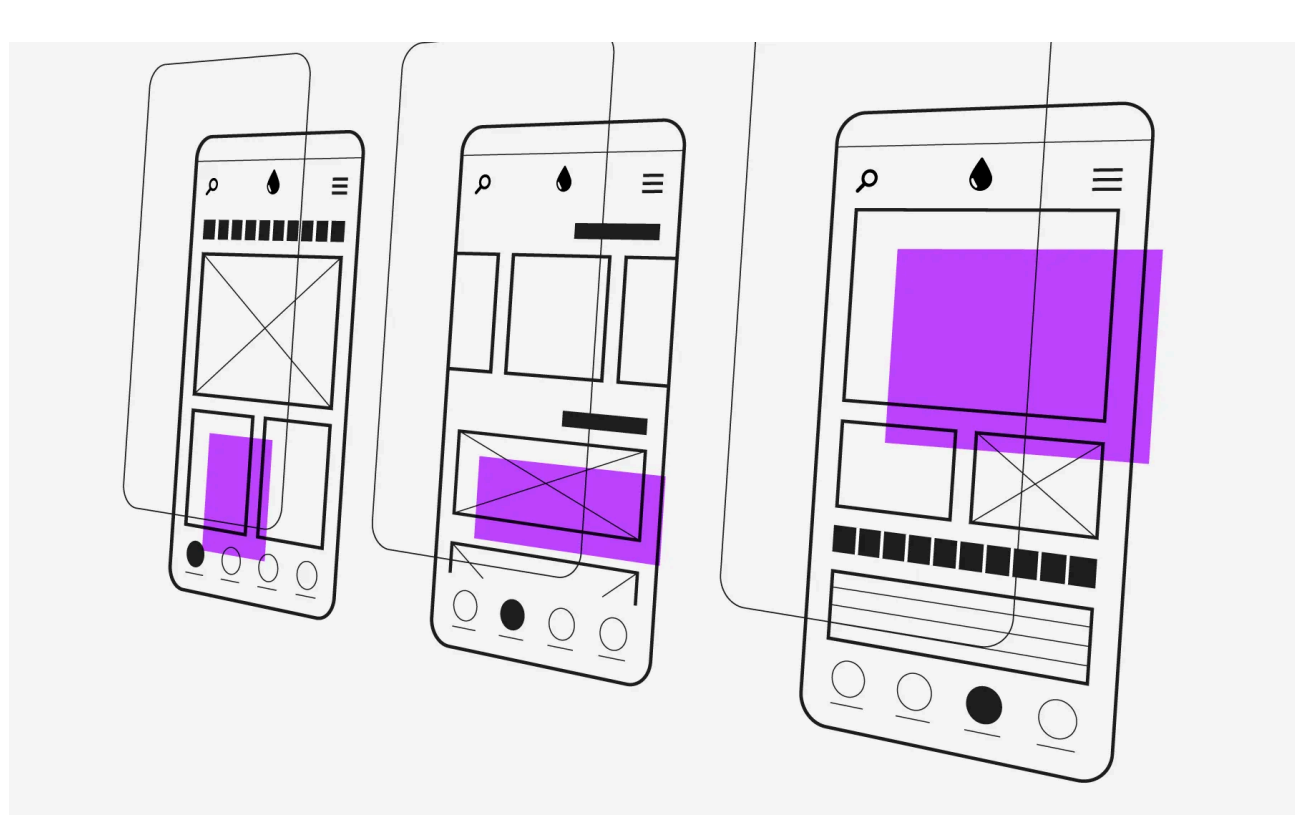

## Standard Android layouts

- ViewGroup a View that supports adding child views
	- LinearLayout
		- Left-to-Right or Top-to-Bottom
	- FrameLayout
		- Designed for a single View child
	- RelativeLayout
		- Views placed in relation to each other or the parent
	- GridLayout
		- Rows and Columns
	- ConstraintLayout
		- RelativLayout on steroids
	- MotionLayout
		- ConstraintLayout on steroids

## Layout in Compose

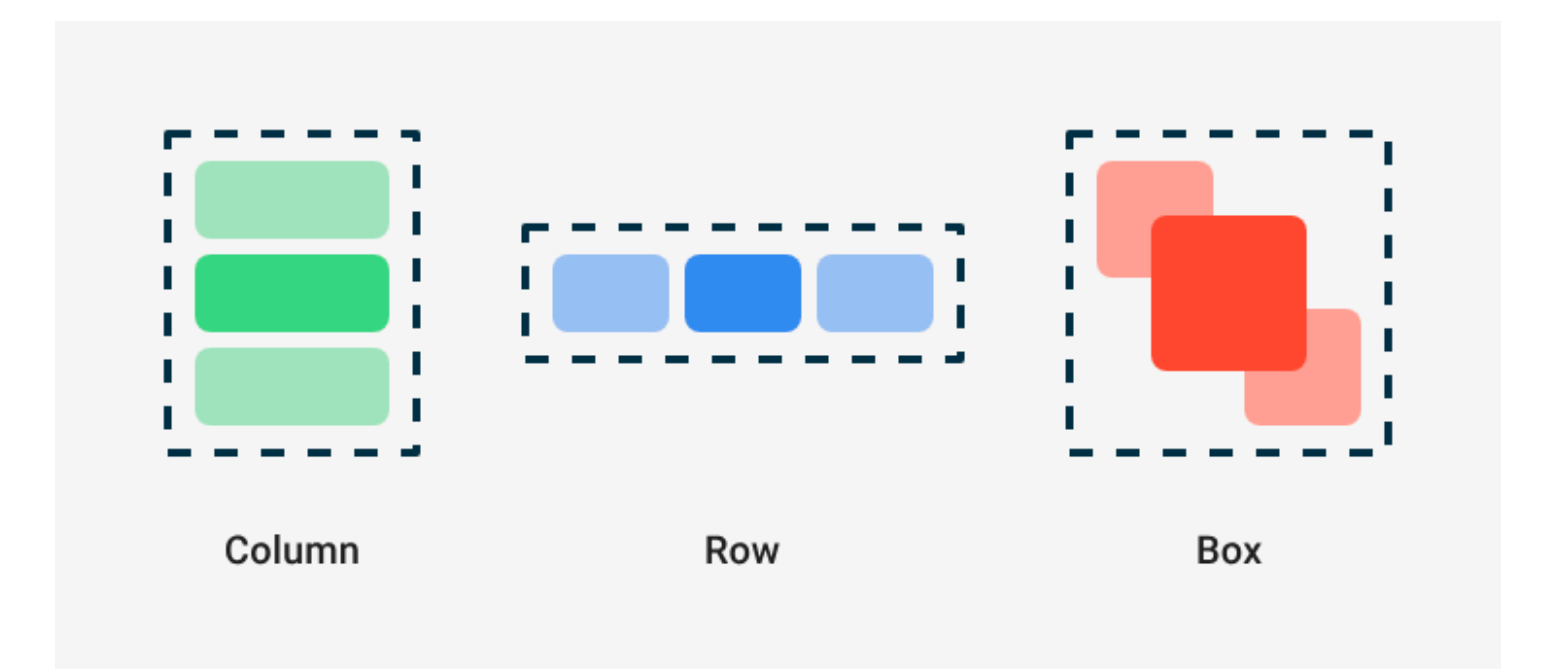

## **Column**

```
@Composable
fun ArtistCardColumn() {
   Column {
     Text("Alfred Sisley")
     Text("3 minutes ago")
  }
}
```
## **Alfred Sisley**

3 minutes ago

## Row

```
@Composable
fun ArtistCardRow(artist: Artist) {
   Row(verticalAlignment = Alignment.CenterVertically) {
      Image(bitmap = artist.image, contentDescription = "Artist image")
      Column {
        Text(artist.name)
        Text(artist.lastSeenOnline)
    }
   }
}
```
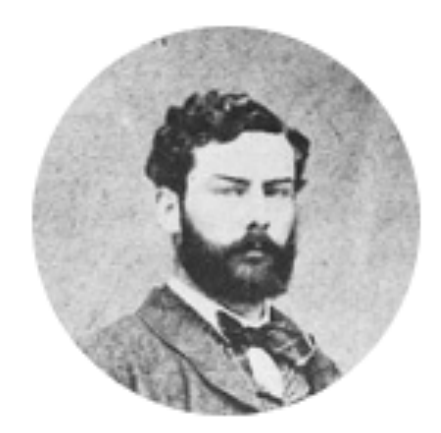

## **Alfred Sisley** 3 minutes ago

## **Box**

```
@Composable
fun ArtistAvatar(artist: Artist) {
   Box {
      Image(bitmap = artist.image, contentDescription = "Artist image")
      Icon(Icons.Filled.Check, contentDescription = "Check mark")
   }
}
```
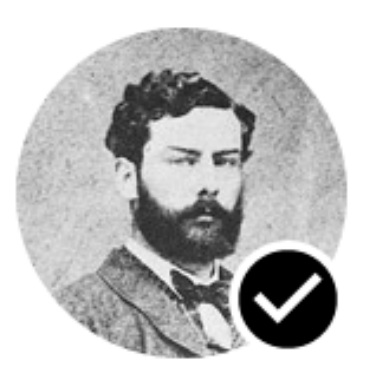

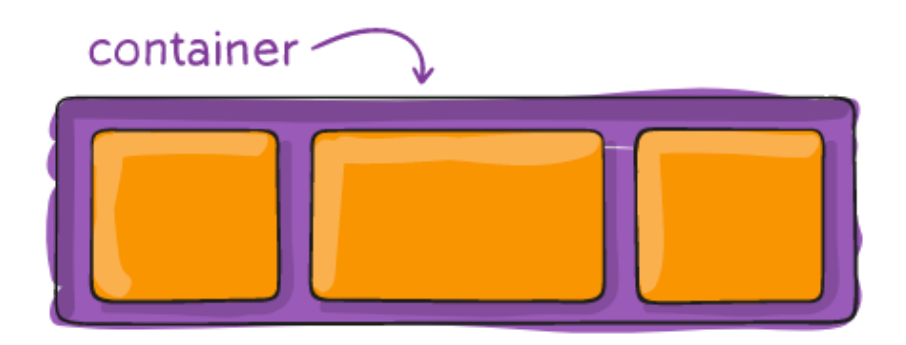

## **Flexbox layout**

- ⁃ Multiple properties are used together in order to use Flexbox layout
- ⁃ Some properties are set on the container (parent, flex container)
- ⁃ Some properties are set on the elements in the container (children, flex items)
- ⁃ https://developer.mozilla.org/en-US/docs/Web/CSS/CSS\_Flexible\_Box\_Layout
- ⁃ https://css-tricks.com/snippets/css/a-guide-to-flexbox/

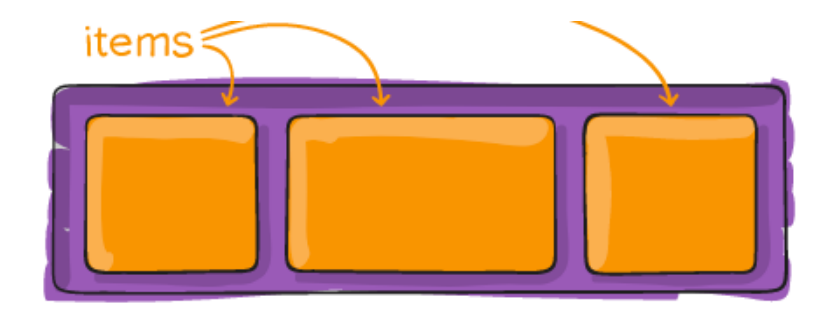

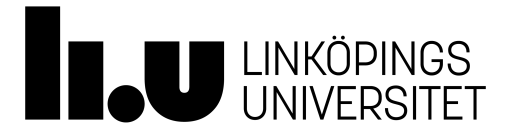

## **Main Axis and Cross Axis**

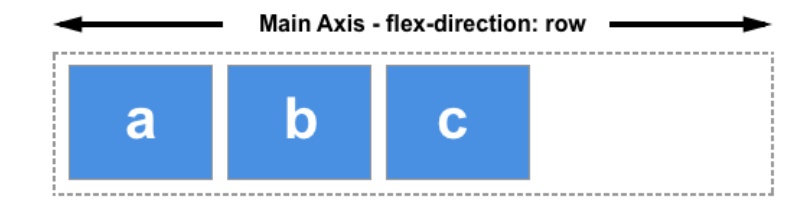

Choose column or column-reverse and your main axis will run top to bottom of the page in the block direction.

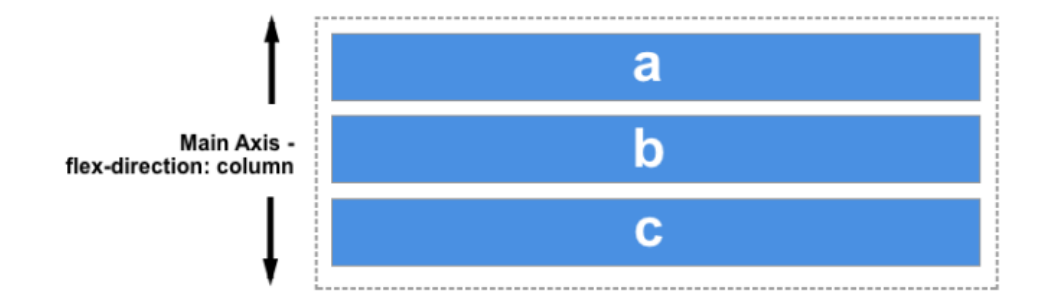

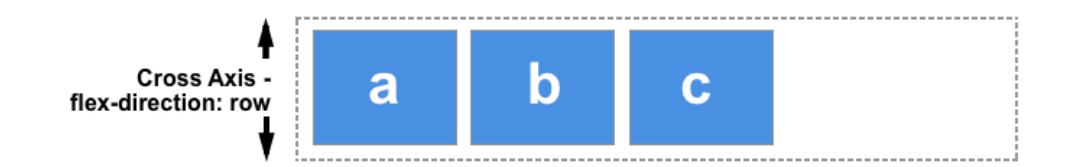

If your main axis is column or column-reverse then the cross axis runs along the rows.

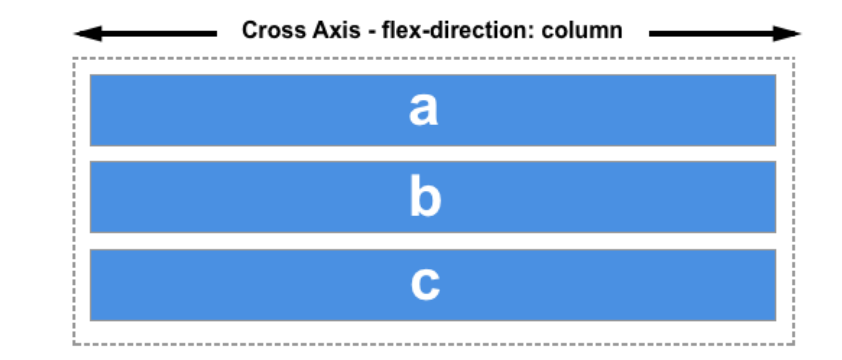

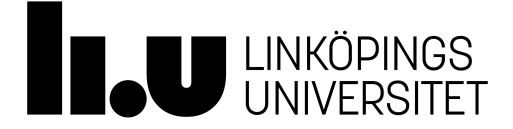

## **Some parent container properties**

- ⁃ flex-direction: row | row-reverse | column | column-reverse
- ⁃ flex-wrap: nowrap | wrap | wrap-reverse
- ⁃ justify-content: flex-start | flex-end | center | space-between
- ⁃ align-items: stretch | flex-start | flex-end | center | baseline
- ⁃ flex-flow: <flex-direction> <flex-wrap>

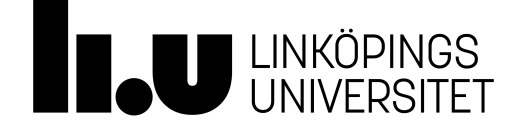

## **flex-direction and flex-wrap**

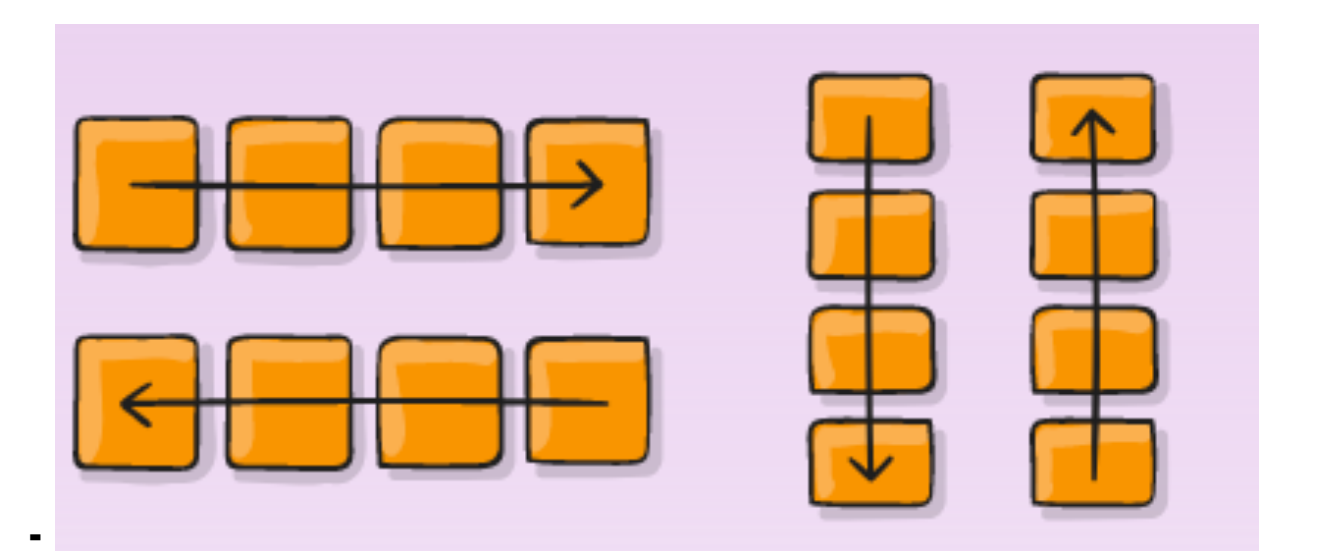

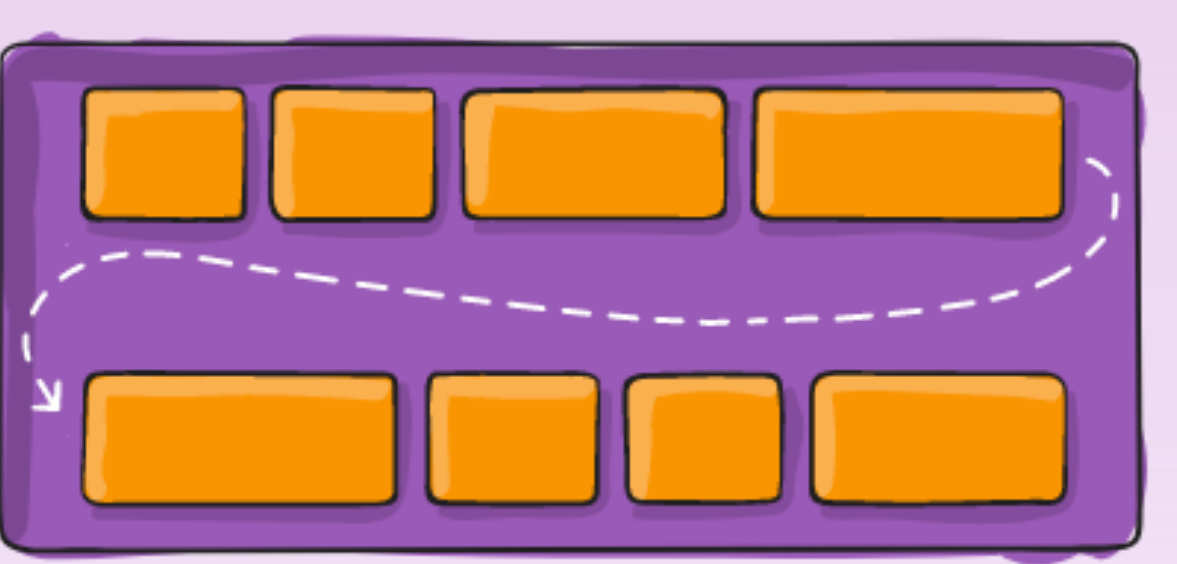

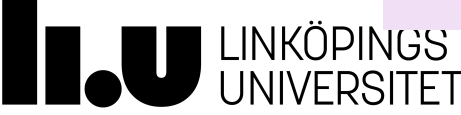

## **justify-content**

#### flex-start

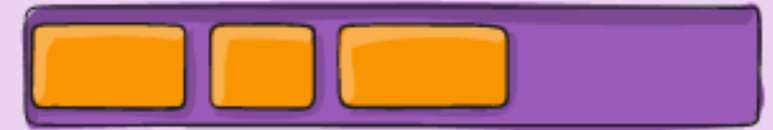

#### flex-end

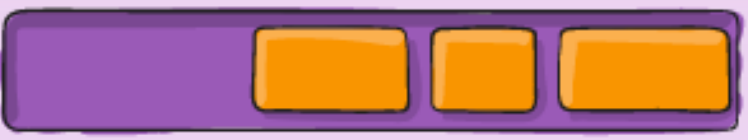

#### center

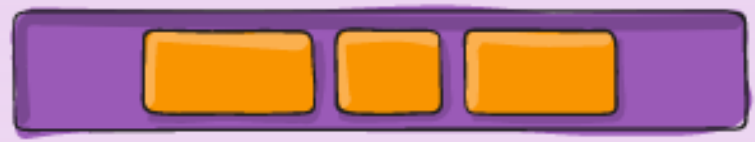

#### space-between

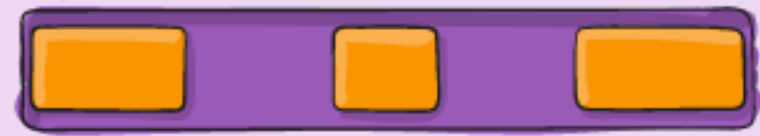

#### space-around

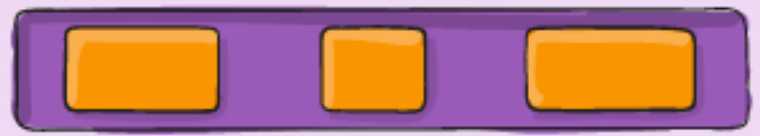

#### space-evenly

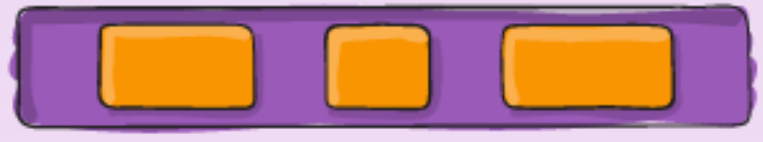

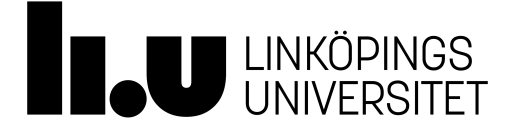

## **align-items and align-content**

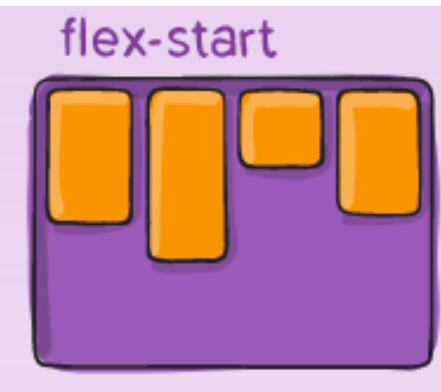

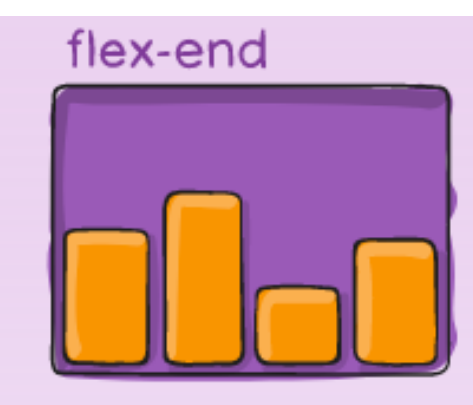

center

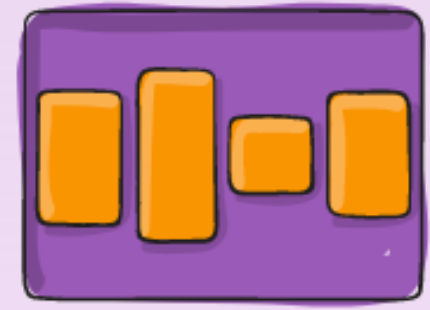

# stretch

baseline

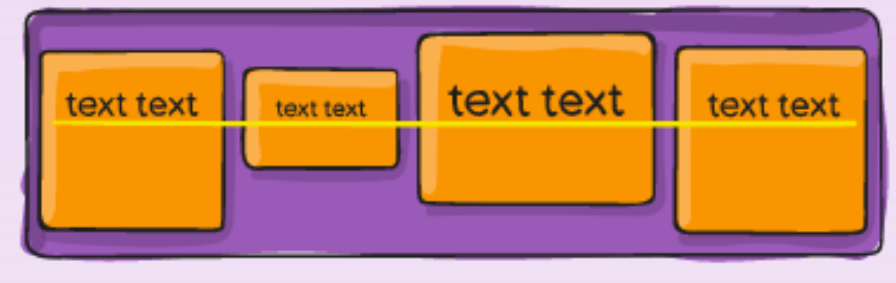

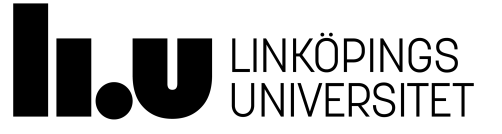

#### flex-start

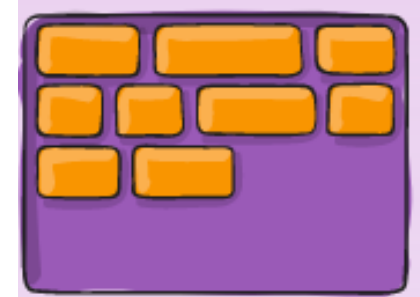

#### flex-end

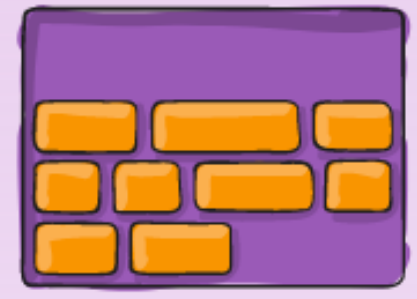

center

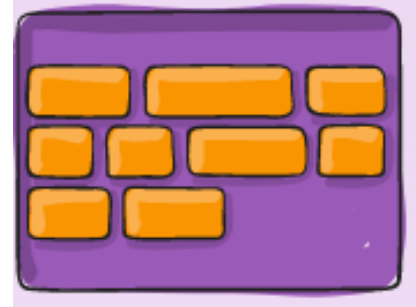

space-between

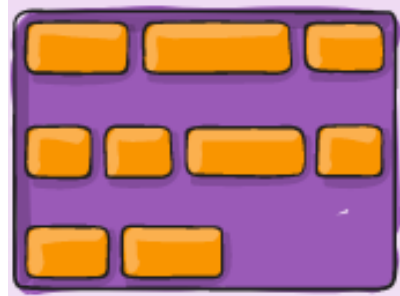

#### stretch

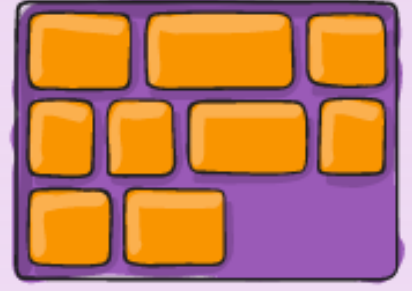

#### space-around

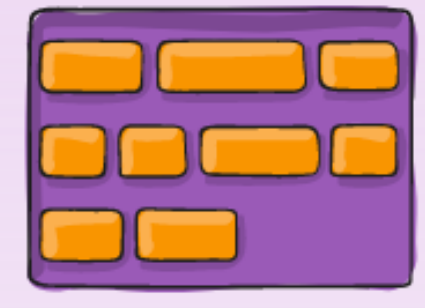

## **Properties set on children**

- ⁃ order: <integer>
- ⁃ flex-grow: <positive number>
- ⁃ flex-shrink: <positive number>
- ⁃ flex-basis: <width/height>
- ⁃ align-self: auto | flex-start | flex-end | center | baseline | stretch;
- ⁃ flex (see reference documentation)

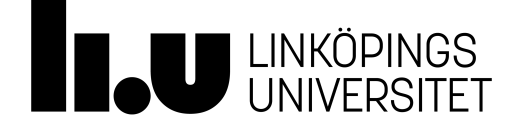

## **order**

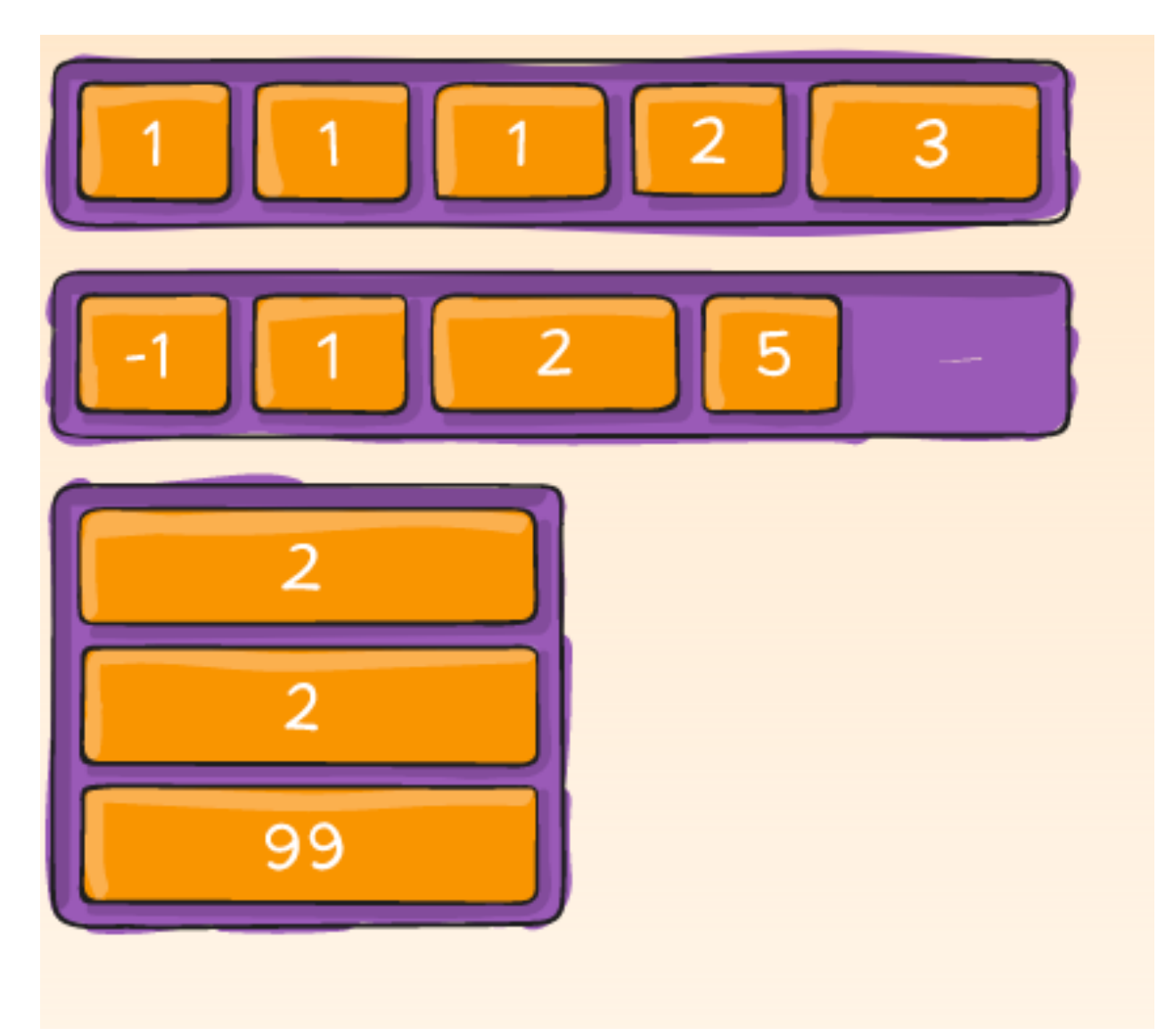

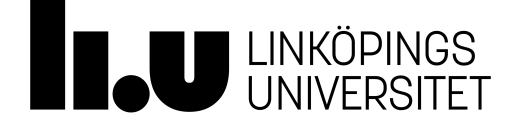

## **flex-grow and flex-shrink**

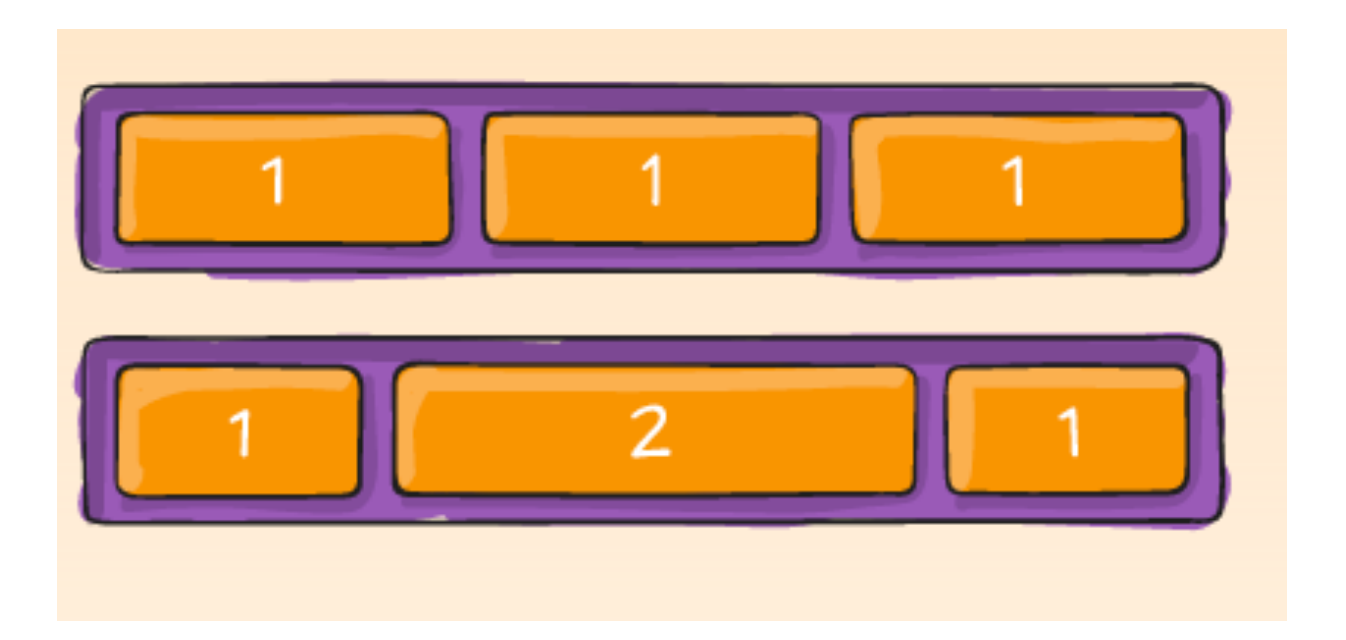

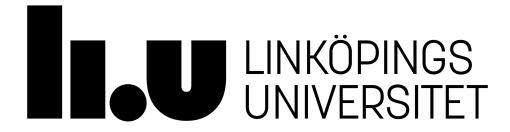

## **align-self**

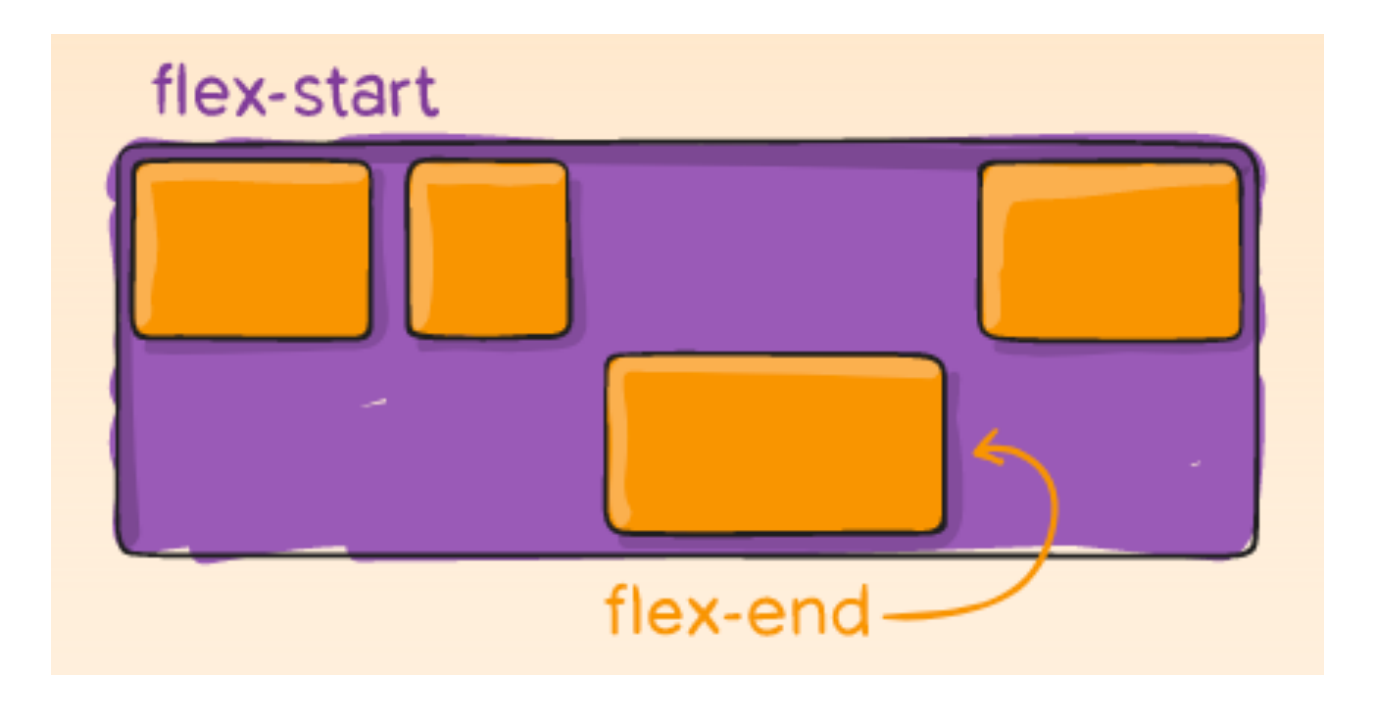

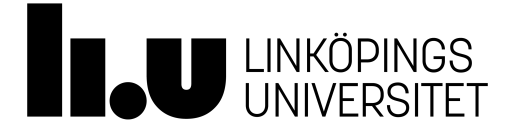

## **Layout in Flutter**

- ⁃ Based on Widgets in rows and columns
- ⁃ Everything is a widget (almost)

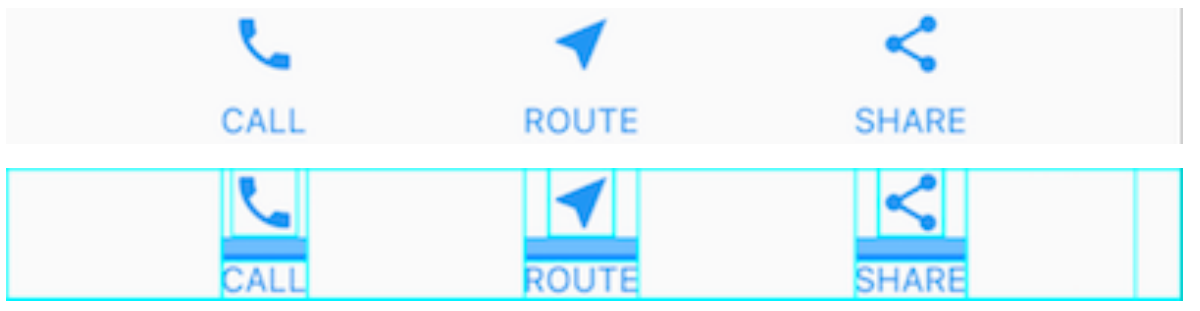

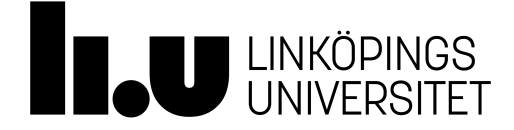

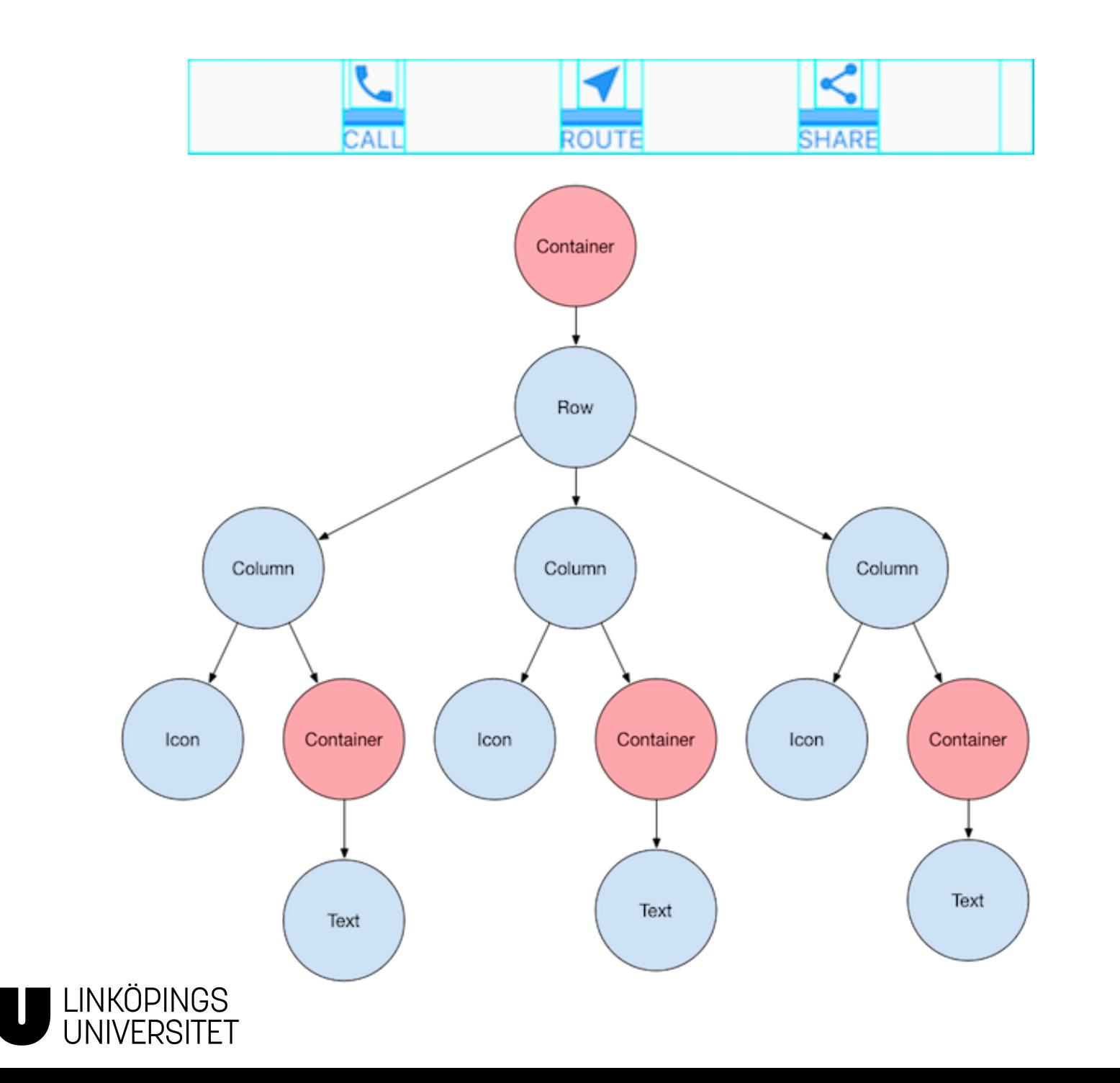

**II.** 

## **Layout widgets**

- ⁃ Containers are layout widgets
	- ⁃ <https://flutter.dev/docs/development/ui/widgets/layout>

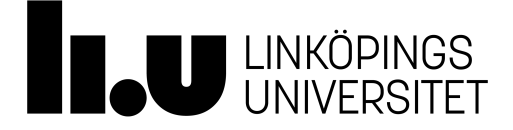

#### **Maganging Interaction**

When the users does something in our application

## Widget Messages

- Messages from widgets to your code
	- Information about a change in state
	- Messages of user generated actions
		- Mouse movement, keyboard action
		- Touch , Sensors
- Widgets has a set of Messages (zero or more) you choose which you care about

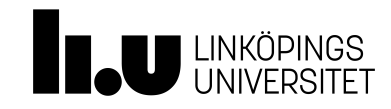

## Widget Messages

- Messages passed though callback functions
- You registers yourself with component using listeners
	- android : setOnClickListener
- Receive notification
	- onClick(View v)

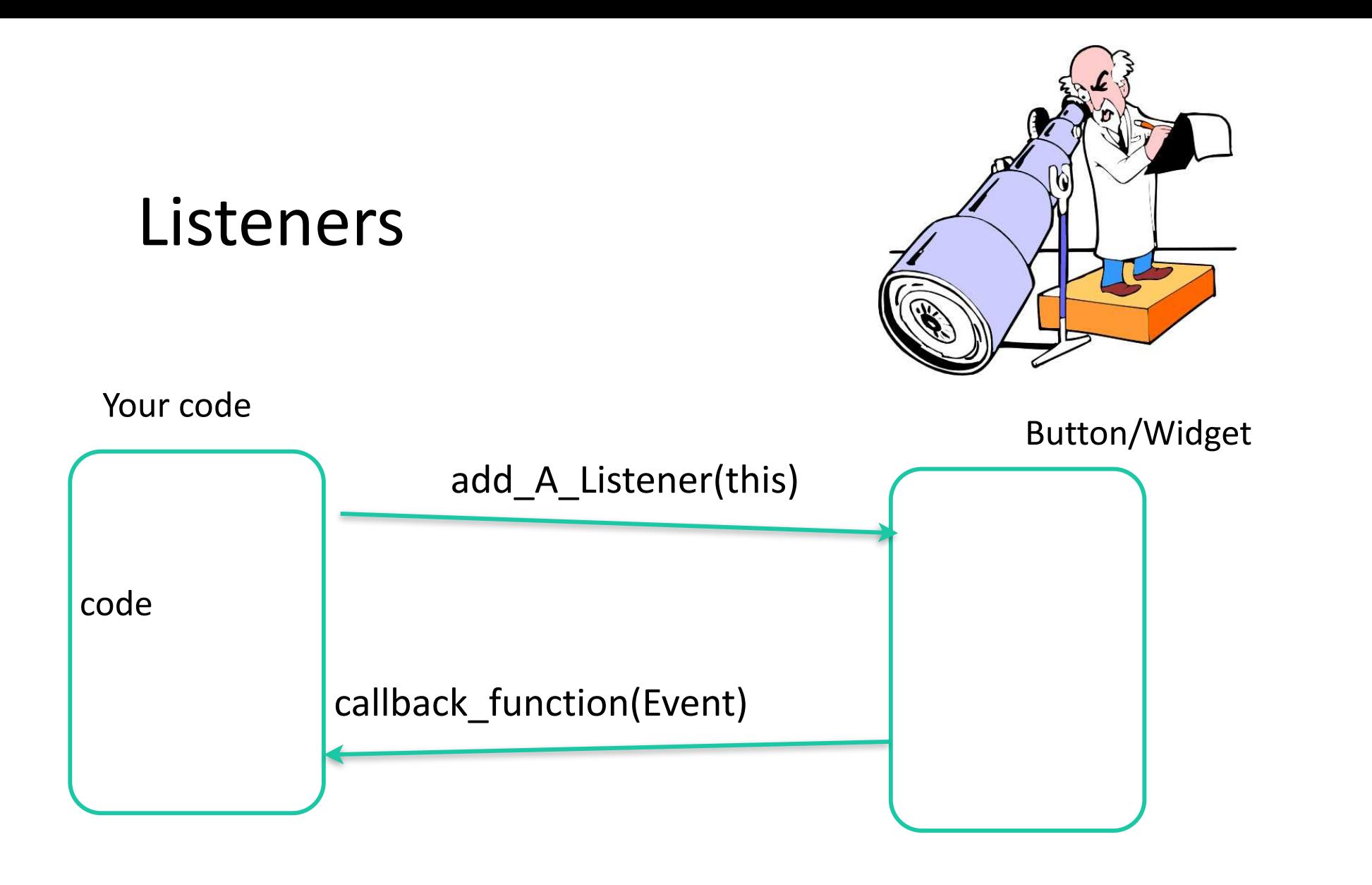

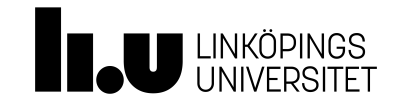

```
Button-click kotlin
```

```
button.setOnClickListener{
             counter++
             textView.text = "Click counter : $counter"
         }
```

```
button.setOnClickListener(object: View.OnClickListener {
            override fun onClick(v: View?) {
                counter++
                textView.text = "Click counter : $counter"
                v?.setBackgroundColor(Color.MAGENTA)
 }
        })
```
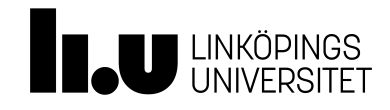

## Button-click flutter

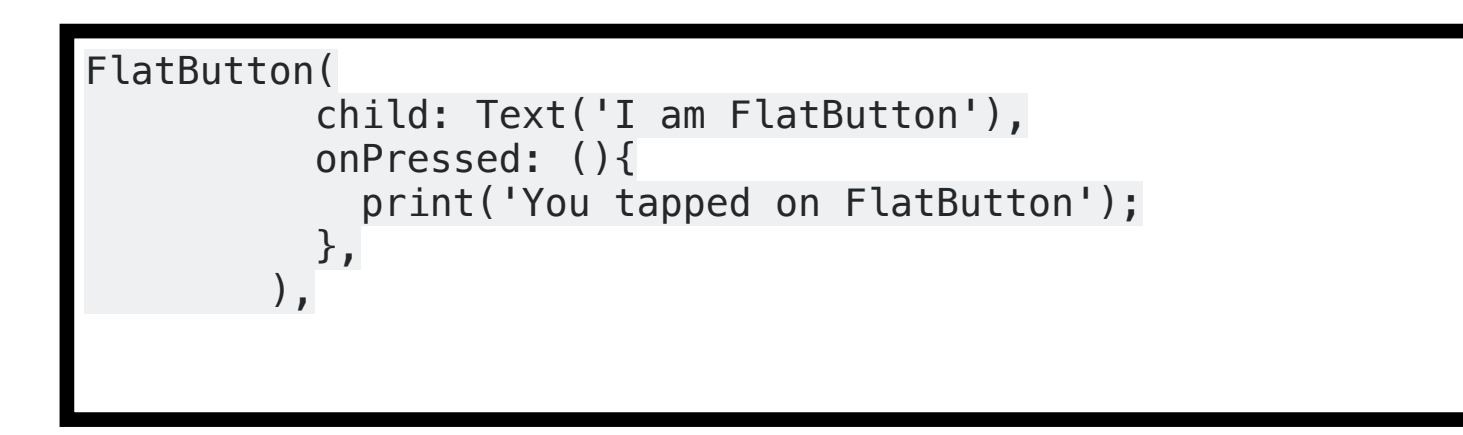

*Flutter has multiple Button widgets* 

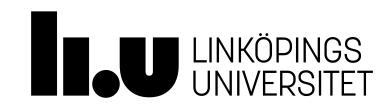

## Button-click React Native

```
<Button
  onPress=\{() \Rightarrow \} alert('You tapped the button!');
   }}
   title="Press Me"
/
```
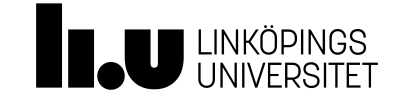

## Organisation of code

- Biggest challenge of UI development (Ok one of )
	- Maintaining the correct and same state between the UI and the system/model/backend
- Separation of concerns
- Architecture Presentation Patterns
	- MVC
	- MVP
	- MVVM

## Cohesion and Coupling

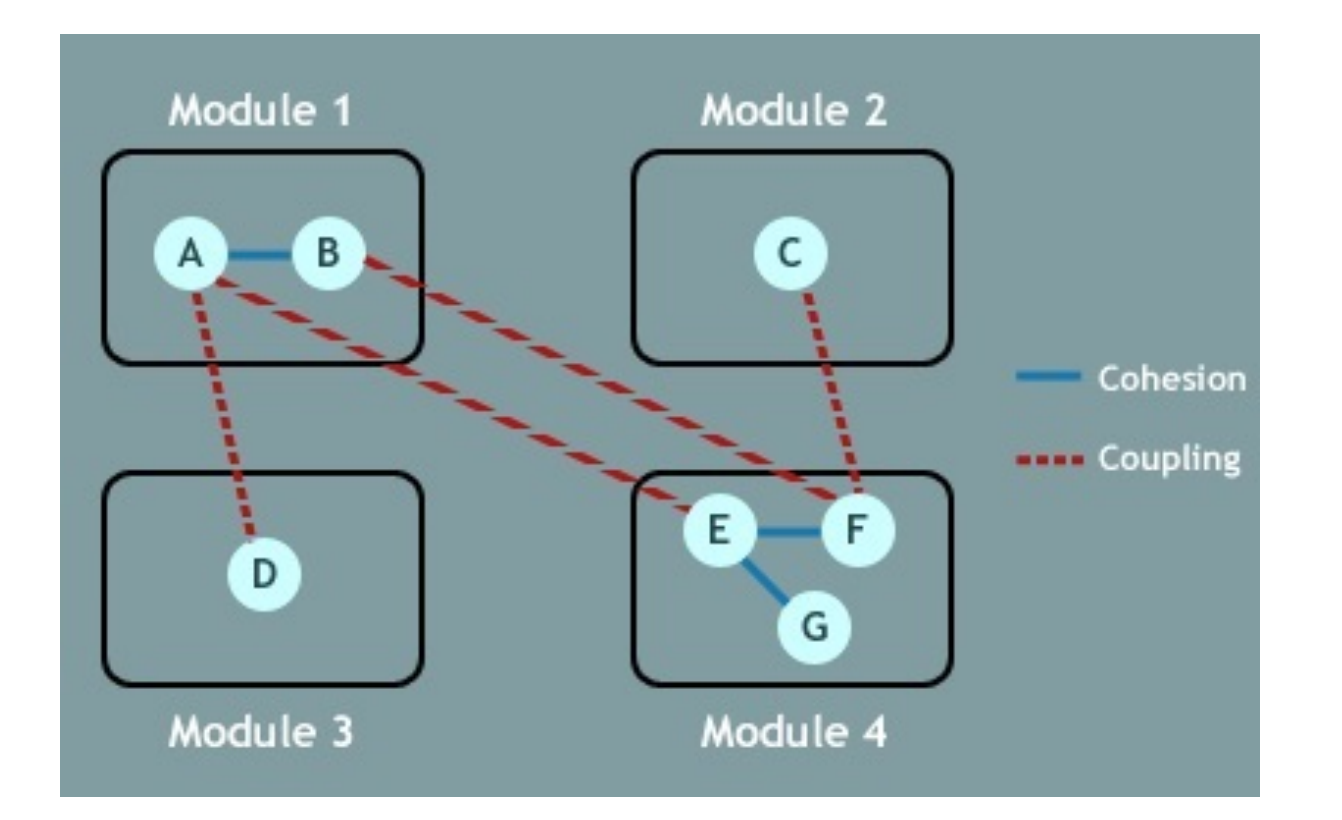

## **ORGANIZING YOUR CODE**

### **MVC/MVP/MVVM**

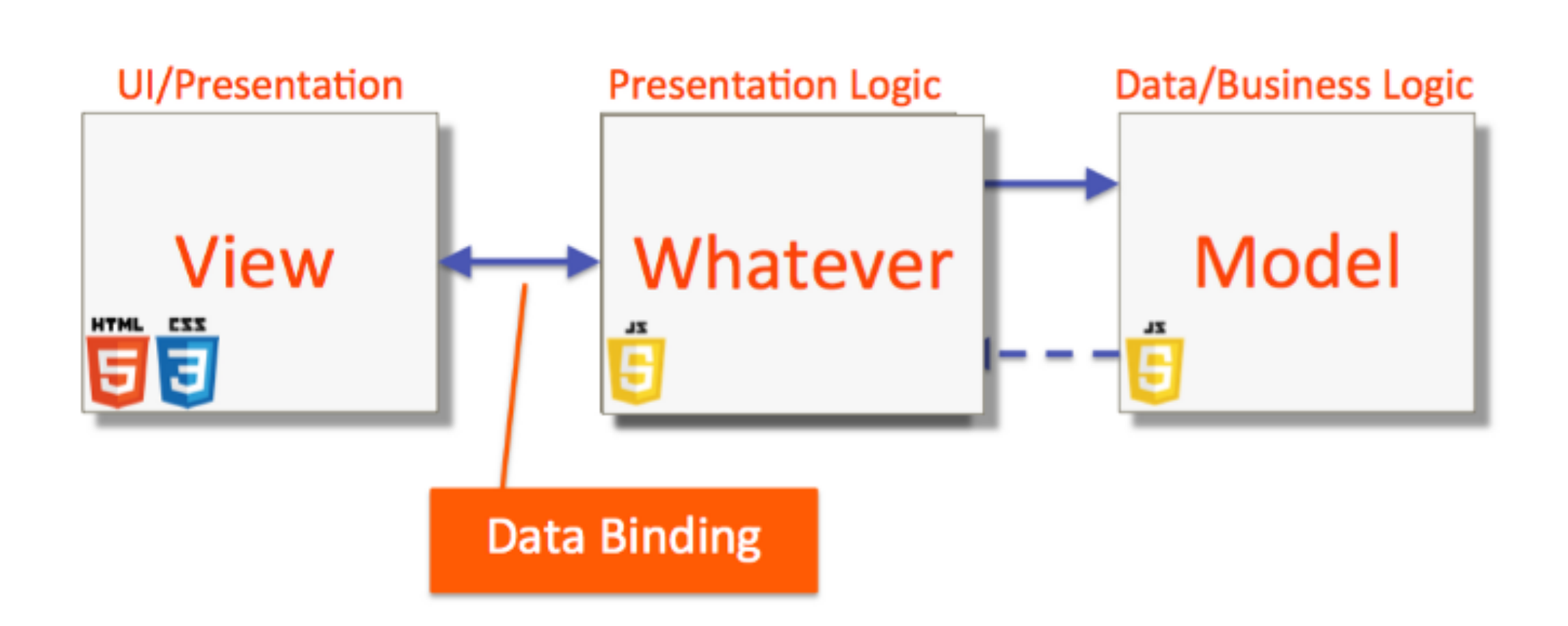

## Model-View-Controller - MVC

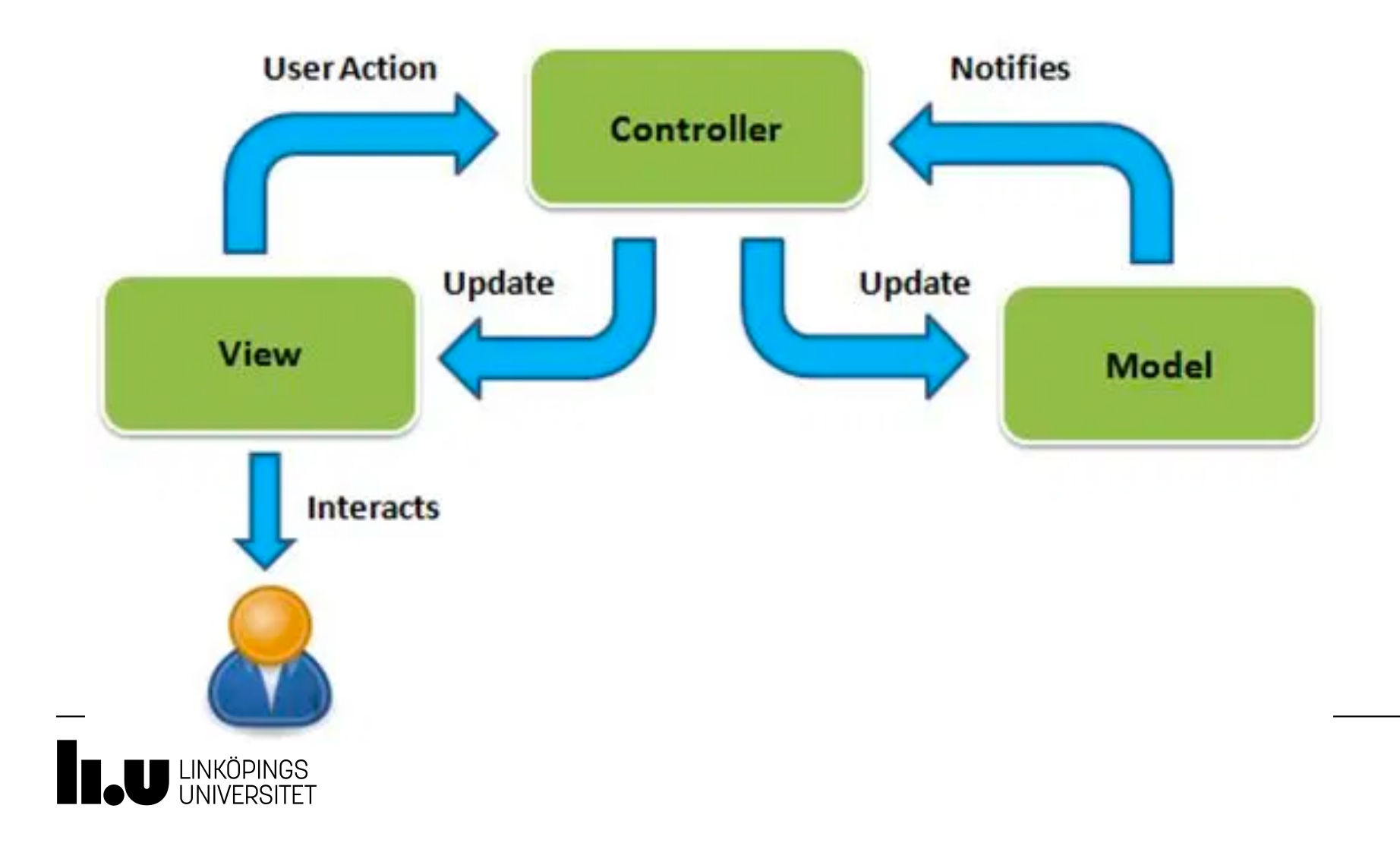

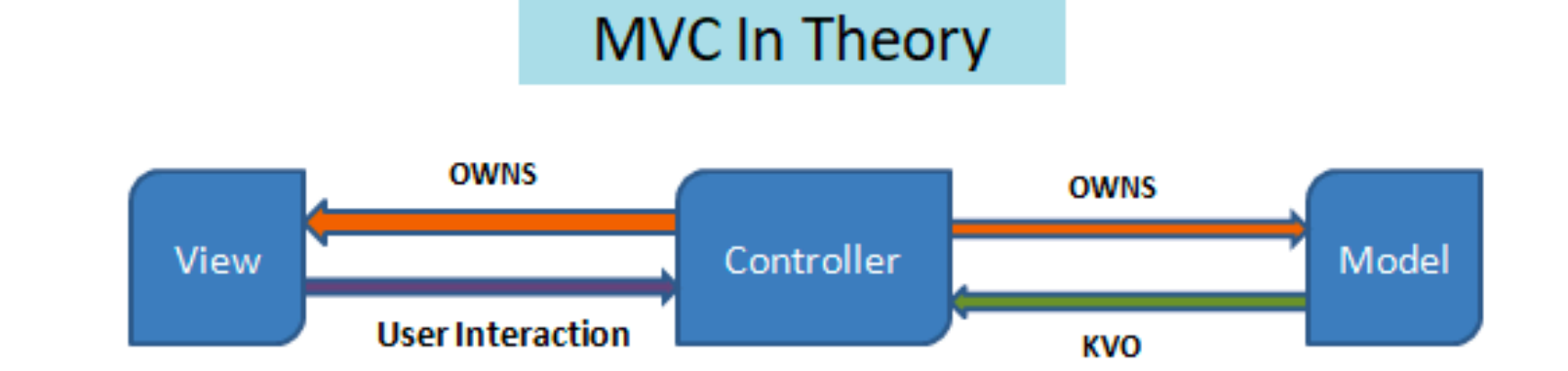

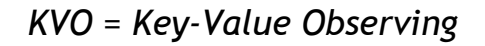

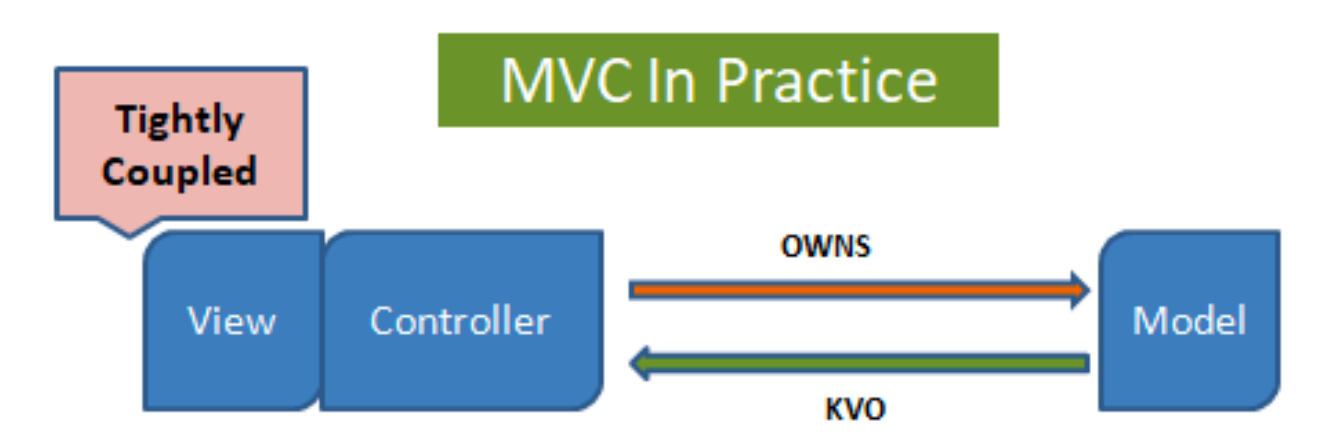

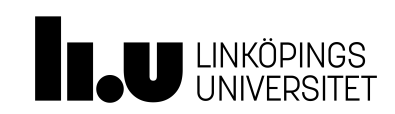

## **Overview**

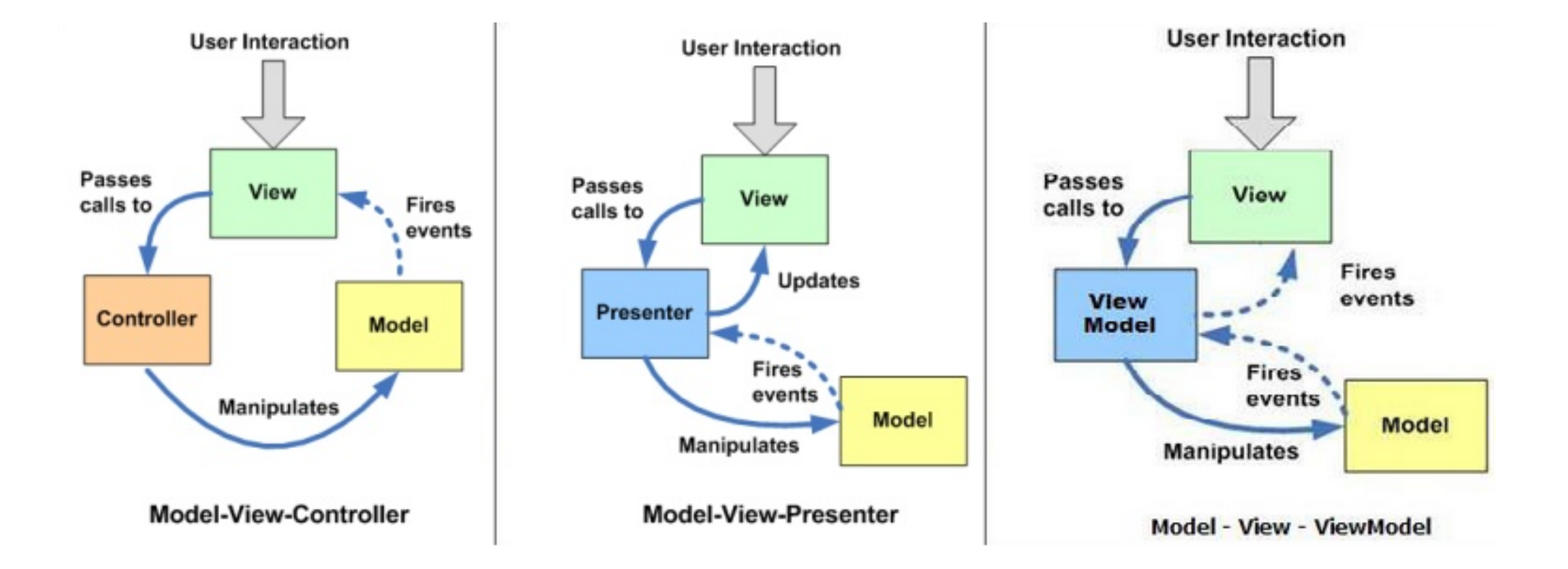

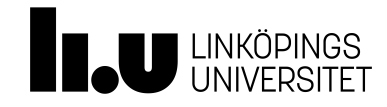

## Demo

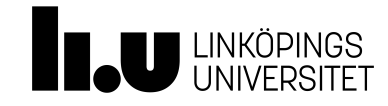